# **Windows or Office requires activation, reports that my license will expire soon or cannot find a license. What should I do?**

#### **Applies to staff** ⋒

This response is for Metropolia staff, not students.

The most likely reason for the error message is that your computer has been off-campus for too long.

### Windows requires activation or reports that my license will expire soon

- 1. Open a [VPN remote connection.](https://wiki.metropolia.fi/display/itservices/VPN+Connection+via+GlobalProtect+Service)
- 2. Wait for 15 minutes.
- 3. Restart your computer.

The error message should disappear. If it didn't, activate Windows by following the instuctions on the [Windows and Microsoft Office Activation Remotely](https://wiki.metropolia.fi/display/itservices/Windows+and+Microsoft+Office+Activation+Remotely) pa ge.

#### Office asks for activation or doesn't find a license when it starts

- 1. Open a [VPN remote connection.](https://wiki.metropolia.fi/display/itservices/VPN+Remote+Connections)
- 2. Launch an Office program such as Word or any other Office application.

The license should activate. If it doesn't, please follow the instructions on the [Windows and Microsoft Office Activation Remotely](https://wiki.metropolia.fi/display/itservices/Windows+and+Microsoft+Office+Activation+Remotely) page.

## Miten toimin ongelmatilanteessa?

#### Did You Encounter a Problem?

- 1. Restart your computer and the device where the issue is occurring. Try the function again.
- 2. If the function you are attempting is happening in a web browser, try the function again in an incognito or private window and in a different browser.
- 3. Try searching for a solution on the site of the IT Services by using the following search methods:
	- a. navigation menu of the site (on the left)
	- b. search machine of the wiki (right upper corner)
	- c. a general search engine, for instance [Google Search](https://www.google.com)
	- d. [alphabetical index](https://wiki.metropolia.fi/display/itservices/Index)
	- e. [FAQ](https://wiki.metropolia.fi/pages/viewpage.action?pageId=257364414)

If the problem is not resolved, please contact the helpdesk according to [best practices.](https://wiki.metropolia.fi/pages/viewpage.action?pageId=257364416) Always include **[a full screen screenshot](https://wiki.metropolia.fi/pages/viewpage.action?pageId=257364506)** of the issue in your service request.

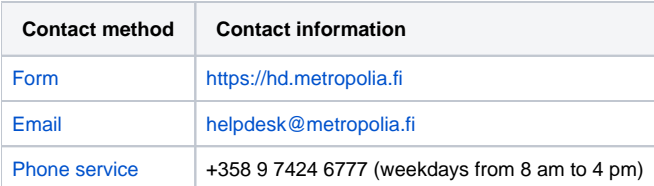

Windows tai Office vaatii aktivointia, ilmoittaa käyttöoikeuteni loppuvan pian tai ei löydä lisenssiä, mitä teen?